# Компьютерная графика WebGL

Лекция 4

Демяненко Я.М. ЮФУ 2024 MAGnUS

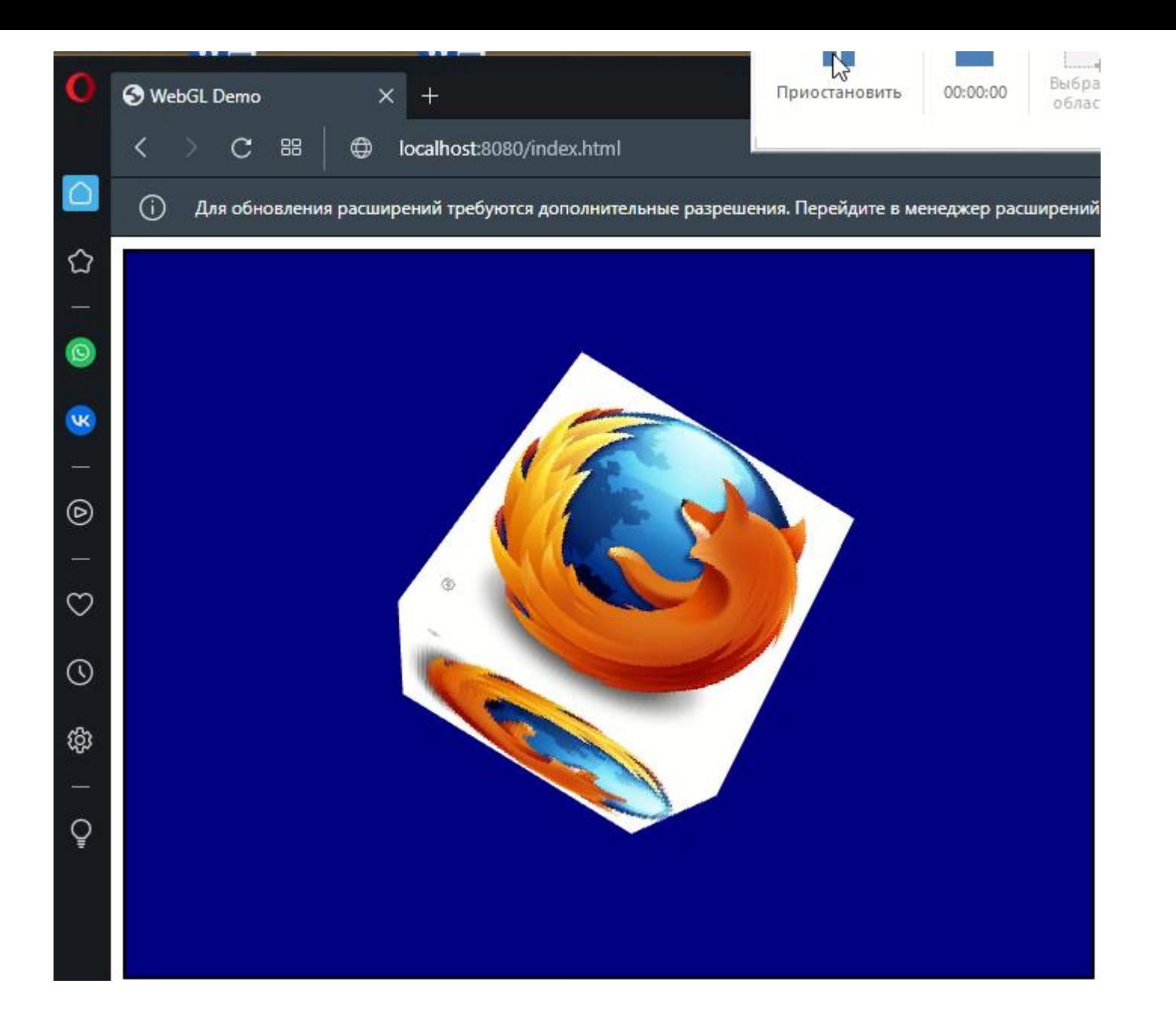

### Что передаётся в шейдеры

```
const programInfo = {
  program: shaderProgram,
  attribLocations: {
   vertexPosition: gl.getAttribLocation(shaderProgram, 'aVertexPosition'),
   textureCoord: gl.getAttribLocation(shaderProgram, 'aTextureCoord'),
  },
  uniformLocations: {
   projectionMatrix: gl.getUniformLocation(shaderProgram, 'uProjectionMatrix'),
   modelViewMatrix: gl.getUniformLocation(shaderProgram, 'uModelViewMatrix'),
   uSampler: gl.getUniformLocation(shaderProgram, 'uSampler'),
  }
 };
```
## Создание переменной

//глобальная переменная

var texture = gl.createTexture();

#### Загрузка текстуры

Для установки изображения в качестве текстуры нам нужен элемент **var image = new Image();**

Изображение, установленное для данного элемента, и будет устанавливаться в качестве текстуры.

#### Два способа:

- заранее определить в структуре DOM веб-страницы элемент img и с помощью его атрибута src установить какое-либо изображение
- динамически в коде javascript создать данный элемент

#### Если динамически

Поскольку текстура не сразу загружается, то используем обработку события onload:

```
function setTextures(){ 
   texture = gl.createTexture();
   gl.bindTexture(gl.TEXTURE_2D, texture);
```

```
var image = new Image();
```

```
image.onload = function() {
       handleTextureLoaded(image, texture);
       setupWebGL();
      draw();
 }
```

```
 image.src = "brick_045.jpg";
 shaderProgram.samplerUniform = gl.getUniformLocation(shaderProgram, "uSampler"); 
 gl.uniform1i(shaderProgram.samplerUniform, 0);
```
}

# Cross-Origin Resource Sharing (CORS)

Важно помнить, что загрузка текстур следует правилам кросс-доменности, что означает, что вы можете загружать текстуры только с сайтов, для которых ваш контент является CORS доверенным.

# Если динамически - доработанное

Поскольку текстура не сразу загружается, то используем обработку события onload:

```
function setTextures(){ 
   texture = gl.createTexture();
   gl.bindTexture(gl.TEXTURE_2D, texture);
```

```
var image = new Image();
 image.crossOrigin = "anonymous";
```

```
image.onload = function() {
       handleTextureLoaded(image, texture);
       setupWebGL();
      draw();
 }
```

```
 image.src = "brick_045.jpg";
 shaderProgram.samplerUniform = gl.getUniformLocation(shaderProgram, "uSampler"); 
 gl.uniform1i(shaderProgram.samplerUniform, 0);
```
2024

}

#### Хотя

Чтобы работало везде, видимо, действительно придется запускать локальный сервер.

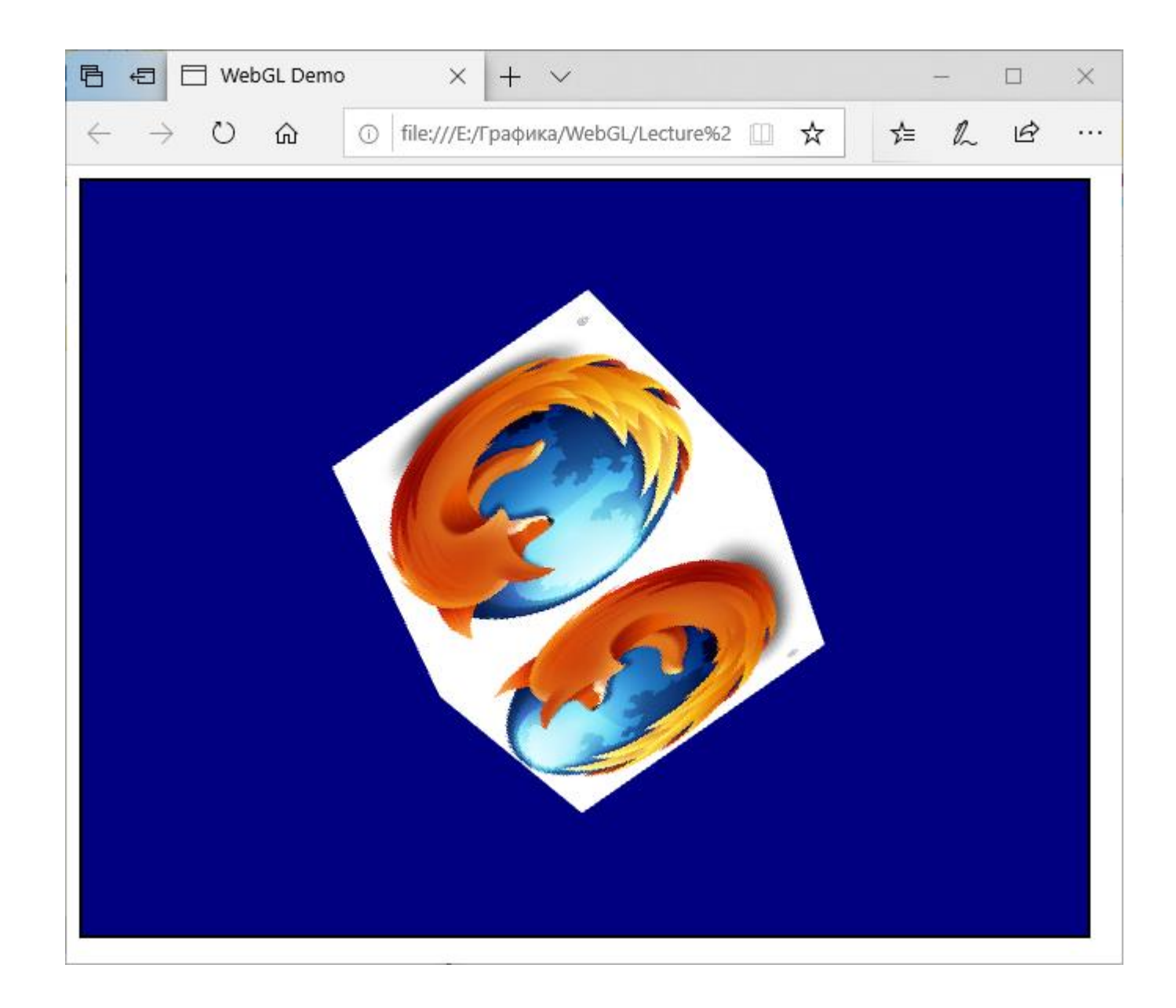

```
А пока текстура загружается…
```
const pixel = new Uint8Array([0, 0, 255, 255]); // непрозрачный синий

gl.texImage2D(gl.TEXTURE\_2D, level, internalFormat, width, height, border, srcFormat, srcType, pixel);

```
const level = 0;
const internalFormat = gl.RGBA;
const width = 1;
const height = 1;
const border = 0;
const srcFormat = gl.RGBA;
const srcType = gl.UNSIGNED_BYTE;
```
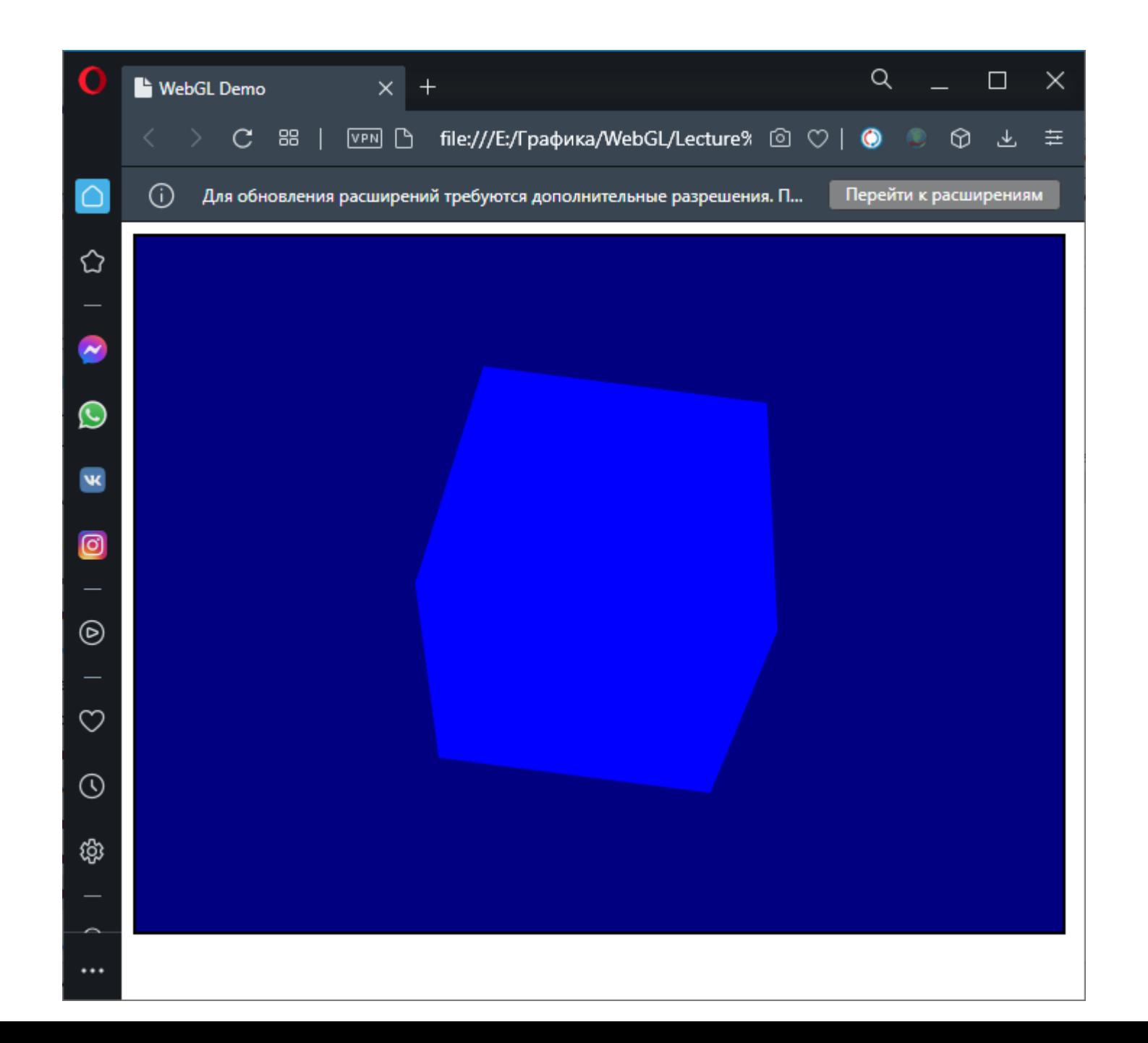

#### Настройка всех параметров текстурирования

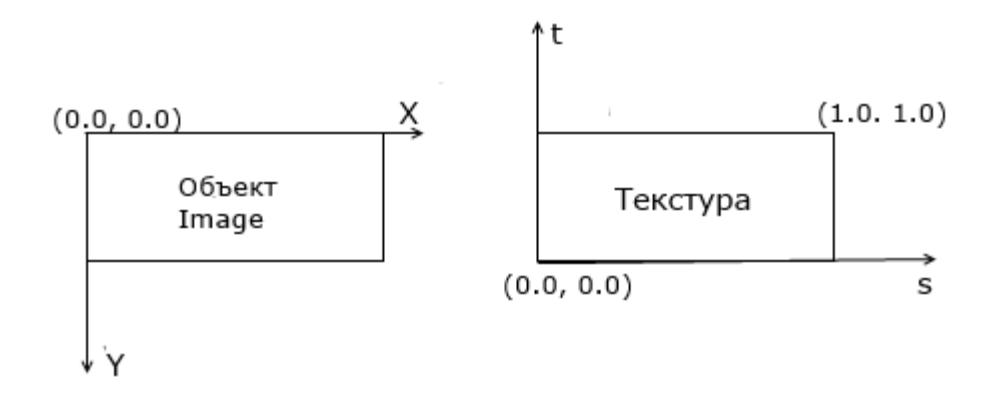

function handleTextureLoaded(image, texture) {

gl.bindTexture(gl.TEXTURE\_2D, texture);

gl.pixelStorei(gl.UNPACK\_FLIP\_Y\_WEBGL, true);

//указывает далее идущему методу gl.texImage2D(), как текстура должна позиционироваться. Так, в данном случае мы передаем в качестве параметра значение gl.UNPACK\_FLIP\_Y\_WEBGL - этот параметр указывает методу gl.texImage2D(), что изображение надо перевернуть относительно горизонтальной оси.

gl.texImage2D(gl.TEXTURE\_2D, 0, gl.RGBA, gl.RGBA, gl.UNSIGNED\_BYTE, image); gl.texParameteri(gl.TEXTURE\_2D, gl.TEXTURE\_MAG\_FILTER, gl.NEAREST); gl.texParameteri(gl.TEXTURE\_2D, gl.TEXTURE\_MIN\_FILTER, gl.NEAREST);

}

#### NEAREST и LINEAR

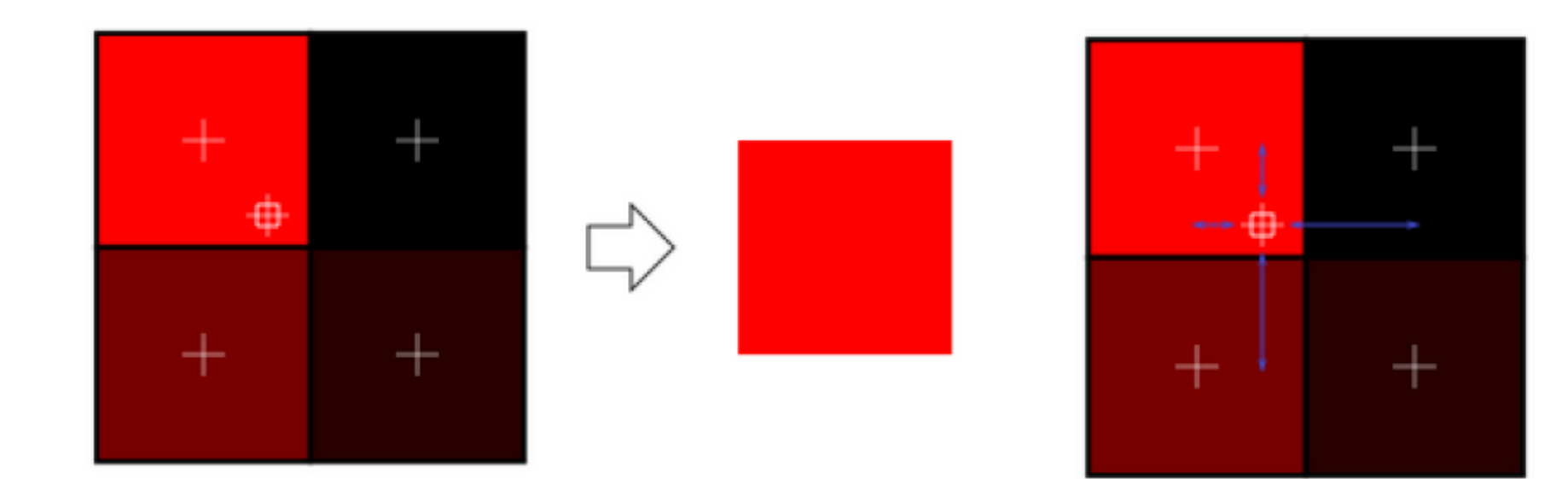

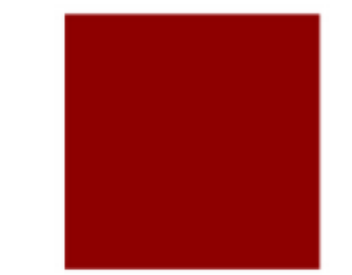

#### Варианты

// У WebGL1 разные требования к изображениям, имеющим размер степени 2, // и к не имеющим размер степени 2

if (isPowerOf2(image.width) && isPowerOf2(image.height)) {

// Размер соответствует степени 2. Создаем MIP'ы.

gl.generateMipmap(gl.TEXTURE\_2D);

} else {

// Размер не соответствует степени 2.

// Отключаем MIP'ы и устанавливаем натяжение по краям

 // также разрешено gl.NEAREST вместо gl.LINEAR, но не mipmap. gl.texParameteri(gl.TEXTURE\_2D, gl.TEXTURE\_MIN\_FILTER, gl.LINEAR);

 // Не допускаем повторения по s-координате. gl.texParameteri(gl.TEXTURE\_2D, gl.TEXTURE\_WRAP\_S, gl.CLAMP\_TO\_EDGE);

 // Не допускаем повторения по t-координате. gl.texParameteri(gl.TEXTURE\_2D, gl.TEXTURE\_WRAP\_T, gl.CLAMP\_TO\_EDGE);

}

# MIPMAP

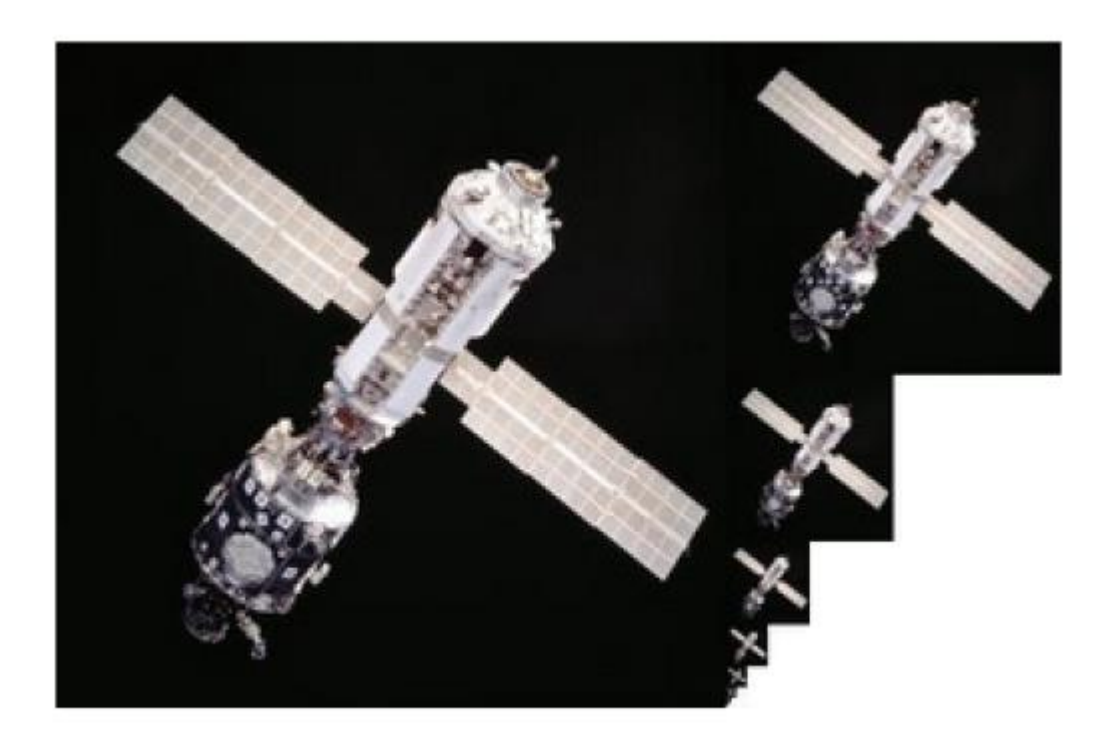

## Если текстурные координаты выйдут за промежуток 0-1

GL\_REPEAT: по умолчанию. Повторяет текстуру

GL\_MIRRORED\_REPEAT: Похож на GL\_REPEAT, но отражается

GL\_CLAMP\_TP\_EDGE: привязывает координаты между 0 и 1. Выход за пределы координат будут привязаны к границам

GL CLAMP TO BORDER: Координаты, выходящие за пределы, будут цвета границы

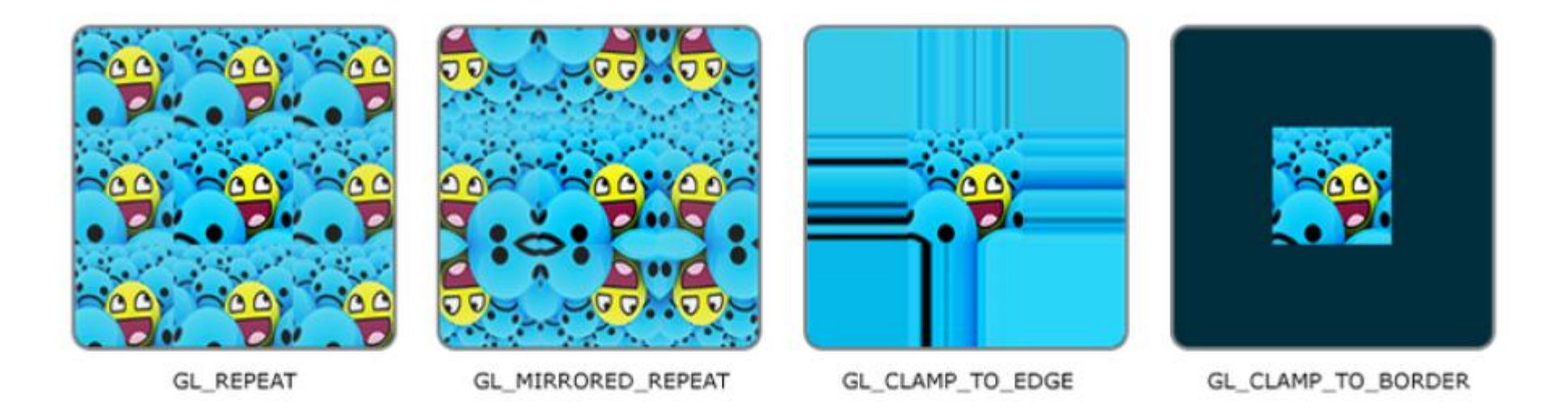

#### Координаты текстуры

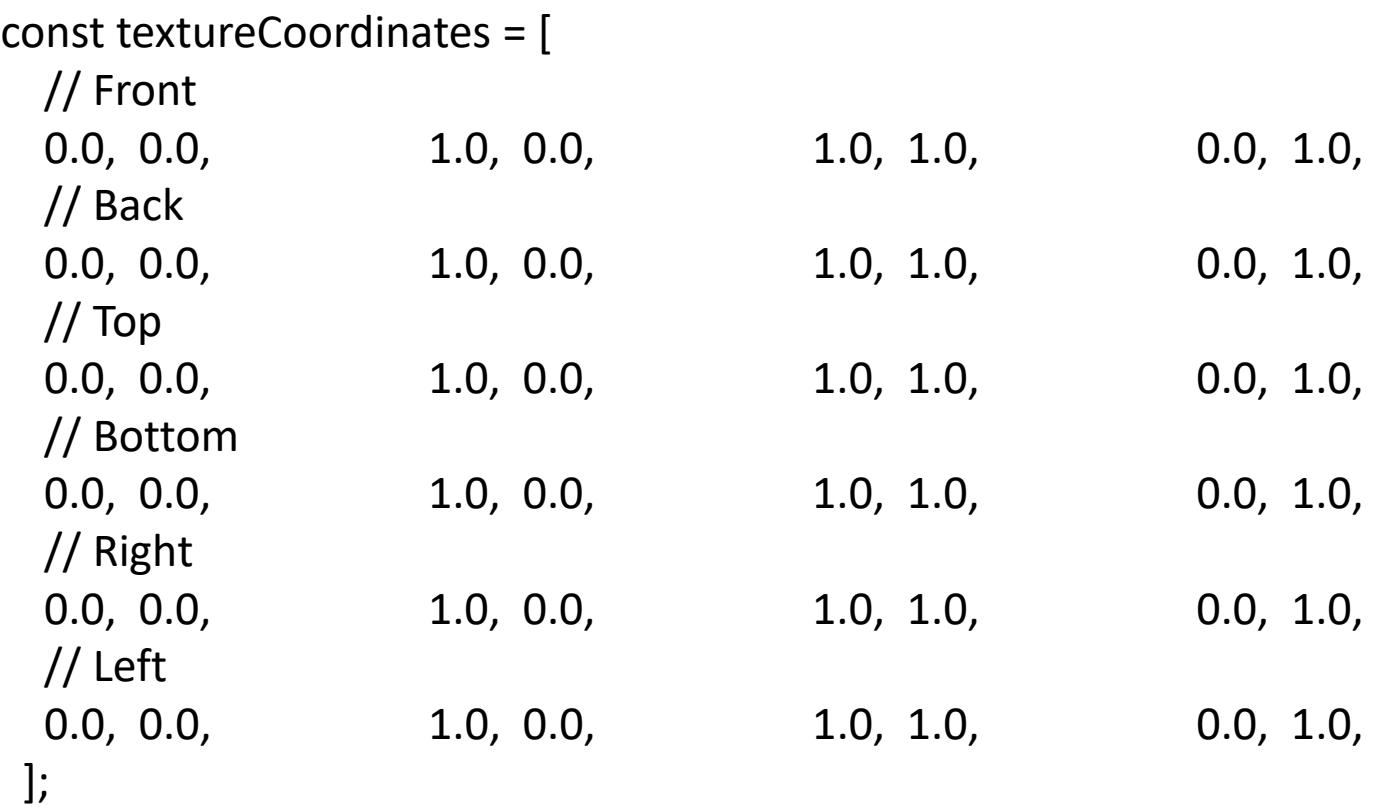

Координаты текстуры лежат в промежутке между 0.0 и 1.0. Размерность текстуры нормализуется в пределах между 0.0 и 1.0, независимо от реального размера изображения

# Вершинный шейдер

attribute vec4 aVertexPosition; attribute vec2 aTextureCoord;

```
uniform mat4 uModelViewMatrix;
uniform mat4 uProjectionMatrix;
```

```
out highp vec2 vTextureCoord;
```

```
void main(void) {
gl_Position = uProjectionMatrix * uModelViewMatrix * aVertexPosition;
vTextureCoord = aTextureCoord;
}
```
# Фрагментный шейдер

precision highp float; uniform sampler2D uSampler; in vec2 vTextureCoords;

```
void main(void) {
gl_FragColor = texture2D(uSampler, vTextureCoords);
}
```
#### Указываем WebGL, как извлечь текстурные координаты из буфера

const num = 2; // каждая координата состоит из 2 значений const type = gl.FLOAT; // данные в буфере имеют тип 32-bit float const normalize = false; // не нормализуем const stride = 0; // сколько байт между одним набором данных и следующим const offset = 0; // стартовая позиция в байтах внутри набора данных

 gl.bindBuffer(gl.ARRAY\_BUFFER, buffers.textureCoord); gl.vertexAttribPointer(programInfo.attribLocations.textureCoord, num, type, normalize, stride, offset); gl.enableVertexAttribArray(programInfo.attribLocations.textureCoord);

// Указываем WebGL, что мы используем текстурный регистр 0 gl.activeTexture(gl.TEXTURE0);

// Связываем текстуру с регистром 0 gl.bindTexture(gl.TEXTURE\_2D, texture);

// Указываем шейдеру, что мы связали текстуру с текстурным регистром 0 gl.uniform1i(programInfo.uniformLocations.uSampler, 0);

WebGL имеет минимум 8 текстурных регистров; первый из них gl.TEXTURE0

#### Генерация текстур

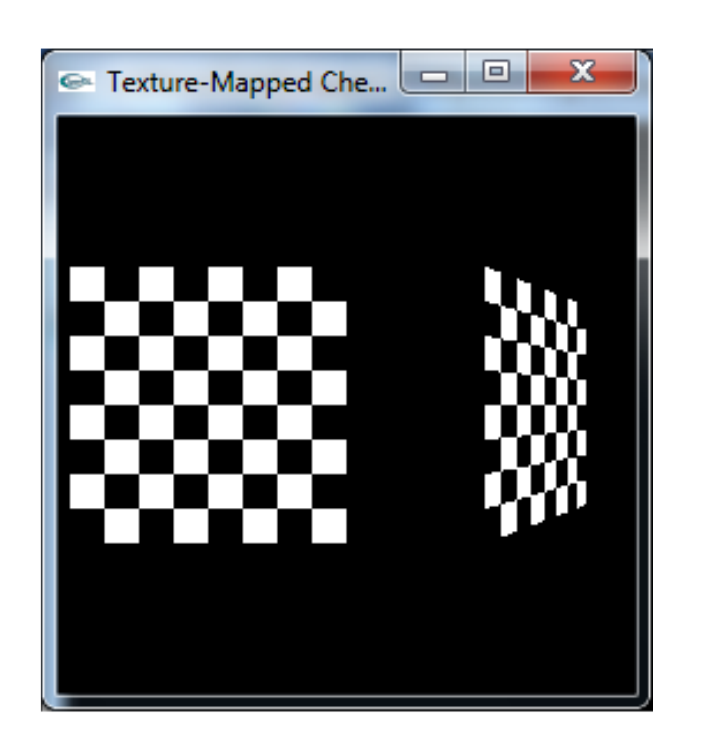

checkImage [ checkImageHeight ] [ checkImageWidth ] [ 4 ] ;

```
for (i = 0; i<checkImageHeight ; i++) {
   for ( j =0; j<checkImageWidth ; j++) {
         c=((( i&0x8 )==0)^(( j&0x8 )==0))255;
          checkImage [i] [j] [0] = (GLubyte ) c;
          checkImage [i] [j] [1] = (GLubyte) c;checkImage [i] [j] [2] = (GLubyte) c;checkImage [ i ] [ j ] [ 3 ]=( GLubyte ) 255 ;
          }
 }
```
#### Смешивание текстур

Имитация смешивания — Отбрасывание фрагментов

Реальное смешивание

Рендер полупрозрачных текстур

#### Имитация смешивания — Отбрасывание фрагментов

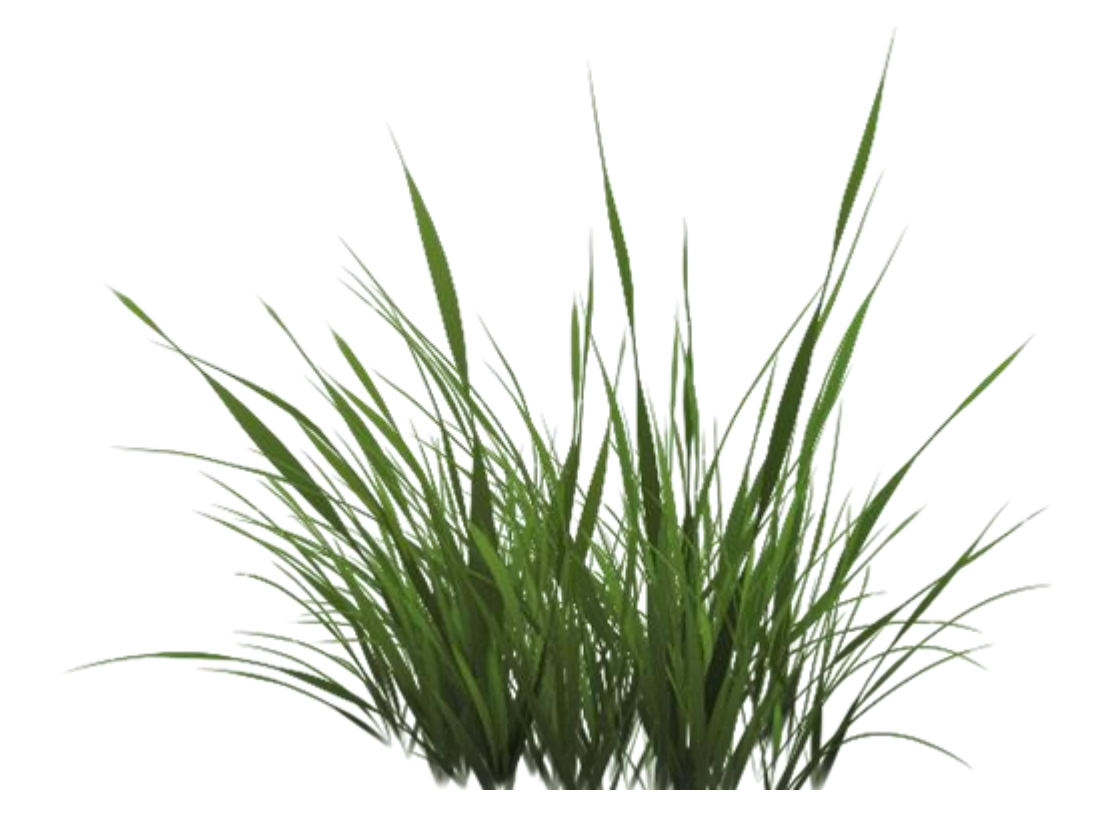

Отбрасываем фрагменты, содержащие прозрачные части текстуры, не сохраняя их в буфере цвета

#### Что делать?)

gl.TexImage2D(GL\_TEXTURE\_2D, 0, **GL\_RGBA**, width, height, 0, **GL\_RGBA**, GL\_UNSIGNED\_BYTE, data);

Во фрагментом шейдере выборка в вектор с 4мя компонентами, чтобы не остаться только с RGB значениями:

```
void main() {
  // FragColor = vec4(vec3(texture(texture1, TexCoords)), 1.0);
  FragColor = texture(texture1, TexCoords);
}
```
# Как убрать?)

#version 330 core out vec4 FragColor;

in vec2 TexCoords;

```
uniform sampler2D texture1;
```

```
void main() { 
  vec4 texColor = texture(texture1, TexCoords);
  if(texColor.a < 0.1)
    discard;
  FragColor = texColor;
}
```
### Как избежать артефакта рамки?

Для избежания артефакта появления полупрозрачной цветной рамки вокруг выведенной текстуры при использовании текстур с прозрачностью нужно параметр повтора установить в GL\_CLAMP\_TO\_EDGE.

glTexParameteri( GL\_TEXTURE\_2D, GL\_TEXTURE\_WRAP\_S, GL\_CLAMP\_TO\_EDGE); glTexParameteri( GL\_TEXTURE\_2D, GL\_TEXTURE\_WRAP\_T, GL\_CLAMP\_TO\_EDGE);

Смешивание — это не то же самое, что прозрачность, это просто одна из техник, которая может быть использована для получения эффекта прозрачности.

#### Реальное смешивание

Для рендера изображений с объектами, имеющими разную степень непрозрачности мы должны включить режим смешивания.

gl.Enable(GL\_BLEND);

#### Как это работает?

Смешивание OpenGL выполняется по следующей формуле

$$
\bar{C}_{result} = \bar{C}_{source} * F_{source} + \bar{C}_{destination} * F_{destination}
$$

где C\_source – вектор цвета источника. Это значение цвета, полученное из текстуры. C\_destination – вектор цвета приемника. Это значение цвета, хранимое на данный момент в буфере цвета. F\_source – множитель источника. Задает степень влияния альфа-компоненты на цвет источника. F\_destination – множитель приемника. Задает степень влияния альфа-компоненты на цвет приемника.

### Как настроить коэффициенты смешивания?

gl.BlendFunc(GLenum sfactor, GLenum dfactor)

Первый параметр функции **gl.blendFunc** определяет исходный множитель, а второй — целевой множитель.

Исходный фрагмент — отрисовываем сейчас, а целевой фрагмент — уже находится во фреймбуфере

В нашем первом примере

значение прозрачности исходного фрагмента постоянное значение — единица (непрозрачный)

gl.blendFunc(gl.SRC\_ALPHA, gl.ONE);

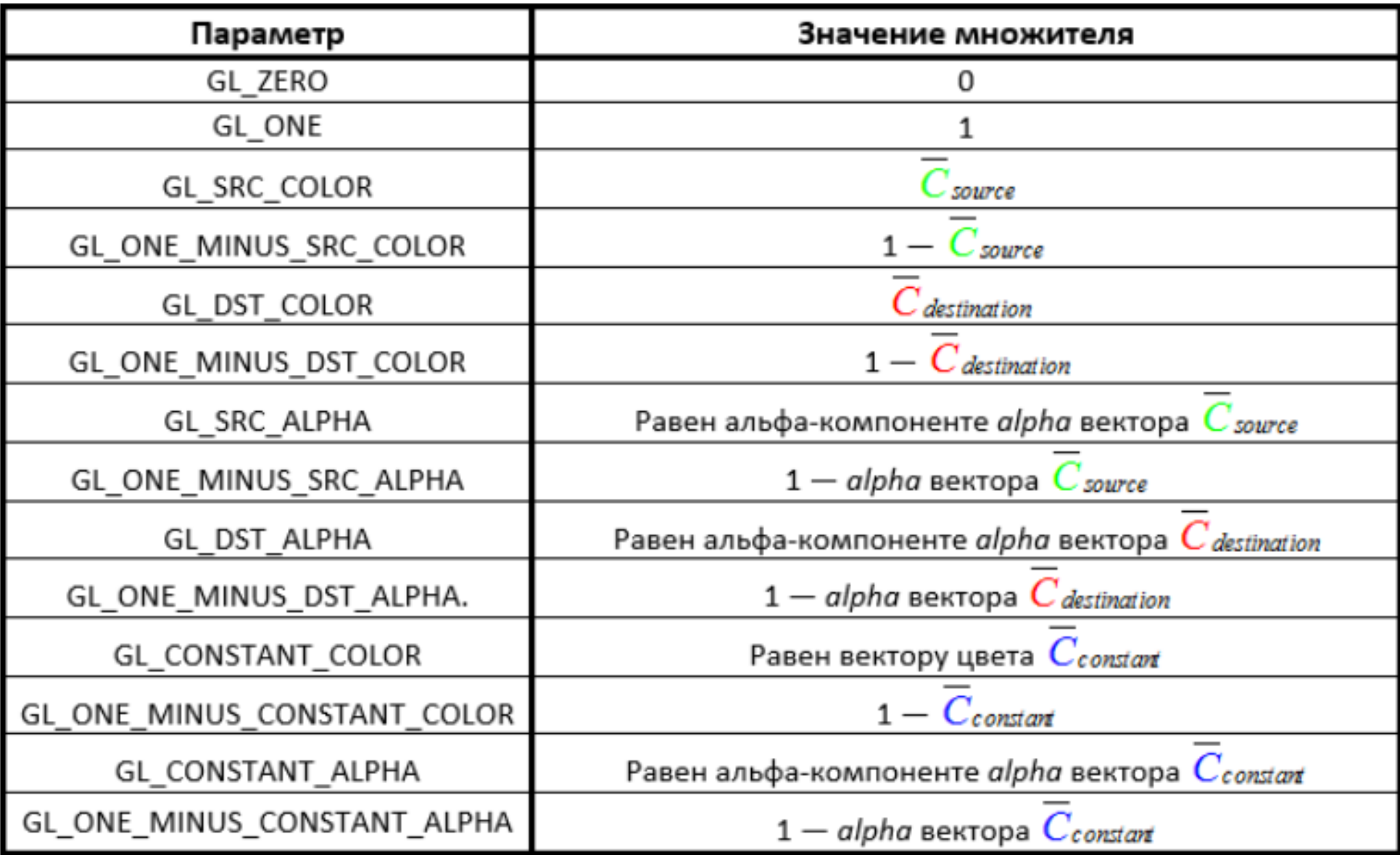

#### Если смешиваются цвета

Если **gl.blendFunc**(gl.SRC\_ALPHA, gl.ONE);

То будет так

 $R_{result} = R_s * A_s + R_d$  $G_{result} = G_s * A_s + G_d$  $B_{\text{result}} = B_s * A_s + B_d$  $A_{\text{result}} = A_{\text{s}} * A_{\text{s}} + A_{\text{d}}$ 

# Как получить?

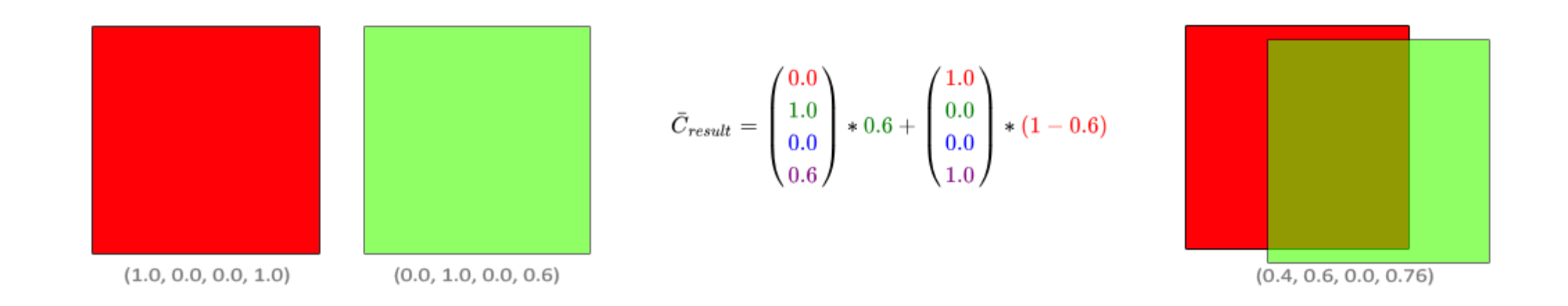

Следует выбрать такие параметры, чтобы коэффициент источника равнялся alpha (значение альфа-компоненты) цвета источника, а коэффициент приемника равнялся 1 – alpha. Что равнозначно вызову: glBlendFunc(GL\_SRC\_ALPHA, GL\_ONE\_MINUS\_SRC\_ALPHA);

#### А можно и так

gl.enable(gl.BLEND); //смешивание выключено по умолчанию

gl.disable(gl.DEPTH\_TEST); // отключить проверку глубины

in vec2 vTextureCoord; in vec3 vLightWeighting;

```
uniform float uAlpha;
```

```
uniform sampler2D uSampler;
```

```
void main(void) {
 vec4 textureColor = texture2D(uSampler, vec2(vTextureCoord.s, vTextureCoord.t));
 gl_FragColor = vec4(textureColor.rgb * vLightWeighting, textureColor.a * uAlpha);
```
}

# Артефакты. Почему так?

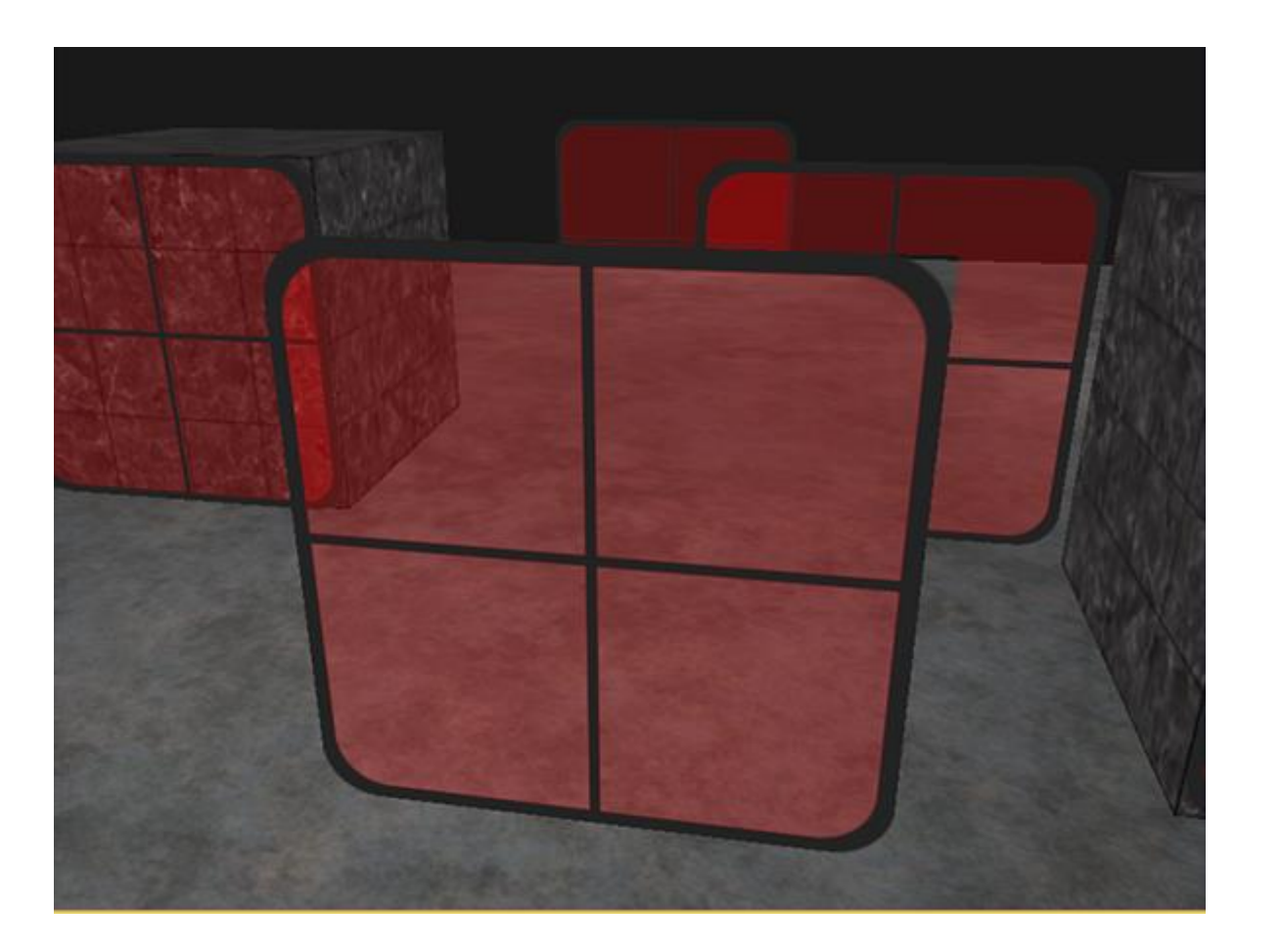

#### Так как же получить «настоящую» прозрачность?

Устанавливаем исходный множитель в SRC\_ALPHA, а целевой множитель в ONE\_MINUS\_SRC\_ALPHA.

Но исходный и целевой фрагмент обрабатываются по-разному, и поэтому остается зависимость от порядка отрисовки.

Полностью прозрачные примитивы следует отрисовывать первыми, затем частично прозрачные в порядке от отдаленных к ближним.

# Корректная прозрачность

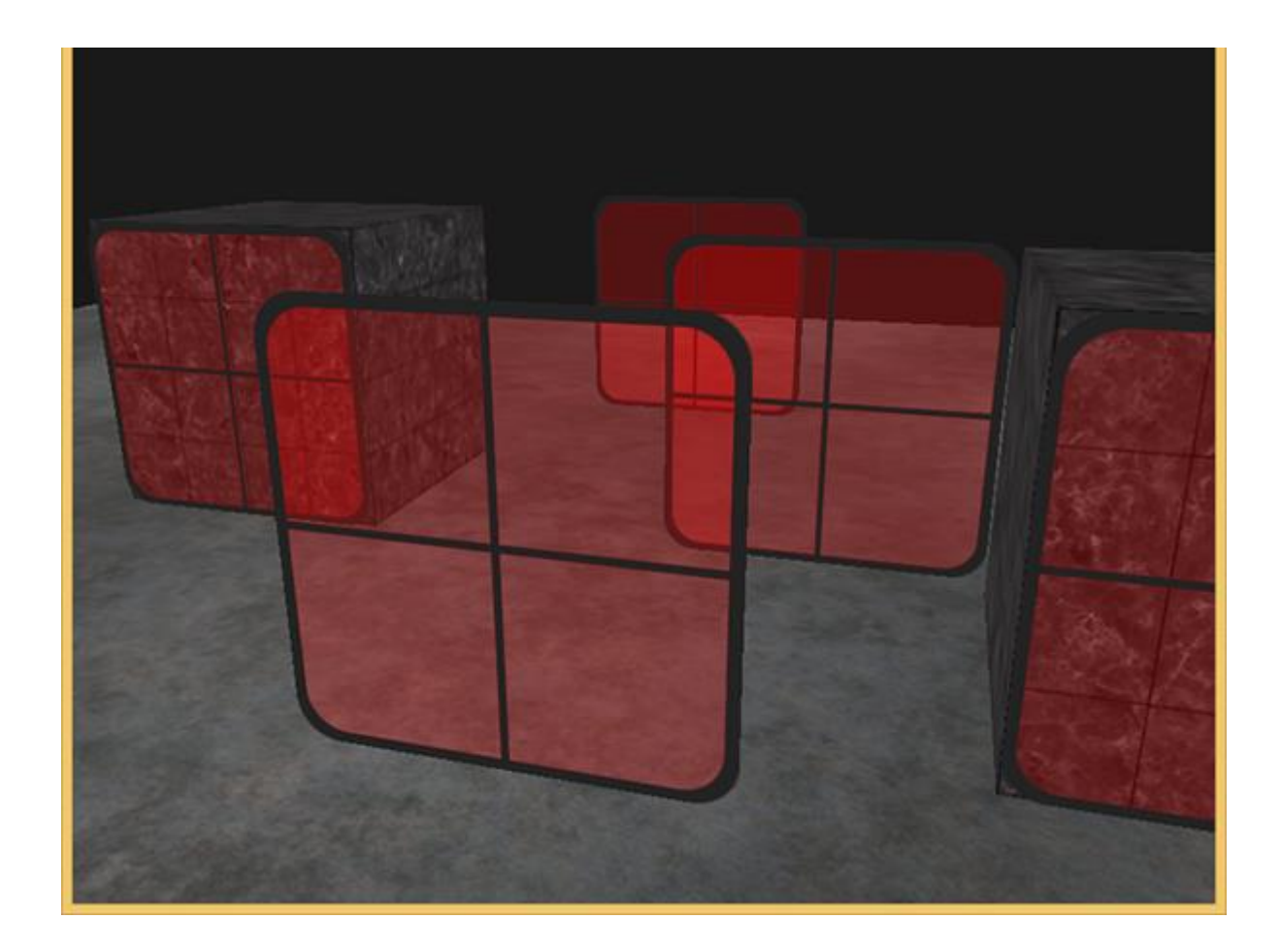

# Опять про буферы

### VBO (объекты буфера вершин)

Объект буфера вершин — это область буфера памяти, созданная в области памяти графической карты, которая используется для хранения различных типов информации атрибутов вершин, таких как координаты вершин, векторы вершин и данные цвета вершин.

Во **время рендеринга** различные **атрибутные данные** вершин могут быть **взяты непосредственно из VBO**. Поскольку VBO находится в видеопамяти, ему не нужно передавать данные из CPU, и **эффективность** обработки выше.

Можно создать много VBO, и каждый VBO имеет свой уникальный идентификационный идентификатор в OpenGL. Этот идентификатор соответствует конкретному адресу видеопамяти VBO. Через этот идентификатор можно получить доступ к данным в конкретном VBO.

# Формат вершинного буфера

#### Плотно упакованный буфер

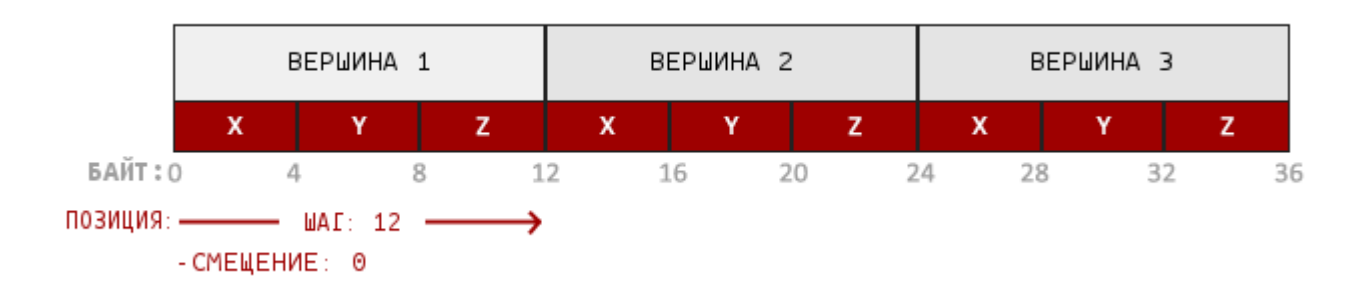

#### VBO в памяти: координаты и цвет

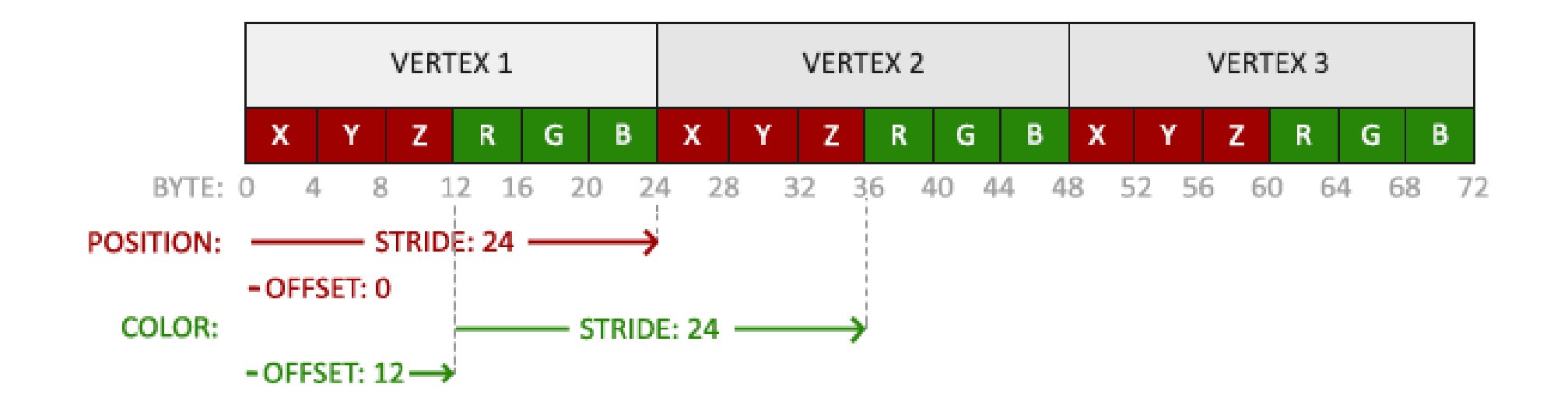

#### VBO в памяти: координаты, цвет и текстура

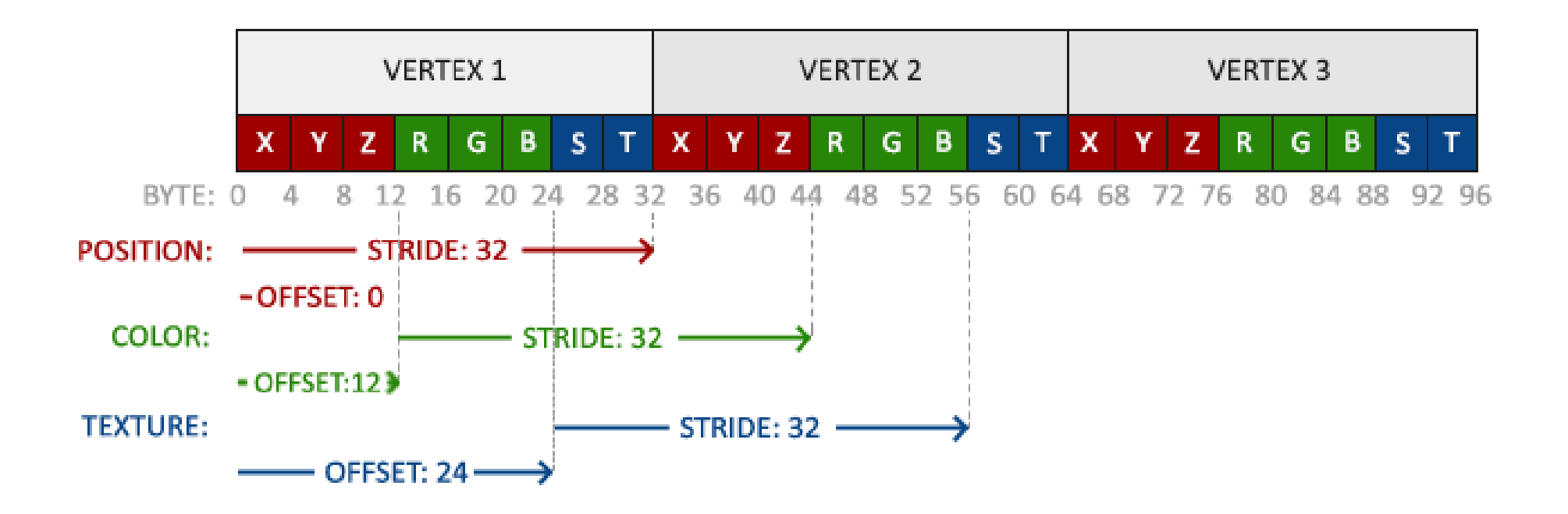

## VBO: координаты, цвет и текстура

gl.EnableVertexAttribArray(0); gl.EnableVertexAttribArray(1); gl.EnableVertexAttribArray(2);

// Подключаем VBO gl.BindBuffer(GL\_ARRAY\_BUFFER, VBO);

// Атрибут с координатами

gl.VertexAttribPointer(0, 3, GL\_FLOAT, GL\_FALSE, 8 \* sizeof(GLfloat), (GLvoid\*)0);

// Атрибут с цветом

gl.VertexAttribPointer(1, 3, GL\_FLOAT, GL\_FALSE, 8 \* sizeof(GLfloat), (GLvoid\*)(3\* sizeof(GLfloat)));

// Атрибут с текстурой

gl.VertexAttribPointer(2, 2, GL\_FLOAT,GL\_FALSE, 8 \* sizeof(GLfloat), (GLvoid\*)(6 \* sizeof(GLfloat)));

### VAO (объект Vertex Array)

• Сохраняет комбинацию состояний всех атрибутов данных вершины, сохраняет формат данных вершины и ссылку на VBO, требуемую данными вершины.

## Vertex Array Object (VAO) — объект вершинного массива

- Объект вершинного массива (VAO) может быть также привязан как и VBO, и после этого все последующие вызовы вершинных атрибутов будут храниться в VAO.
- Преимущество этого метода в том, что нам требуется **настроить атрибуты** лишь **единожды**, а все последующие разы будет использована **конфигурация VAO**.
- Также такой метод упрощает смену вершинных данных и конфигураций атрибутов простым привязыванием различных VAO.

#### VAO хранит

- Вызовы **glEnableVertexAttribArray** или **glDisableVertexAttribArray**
- Конфигурации атрибутов, выполненная через **glVertexAttribPointer**
- VBO, ассоциированные с вершинными атрибутами с помощью **glVertexAttribPointer**

#### Взаимосвязи объектов

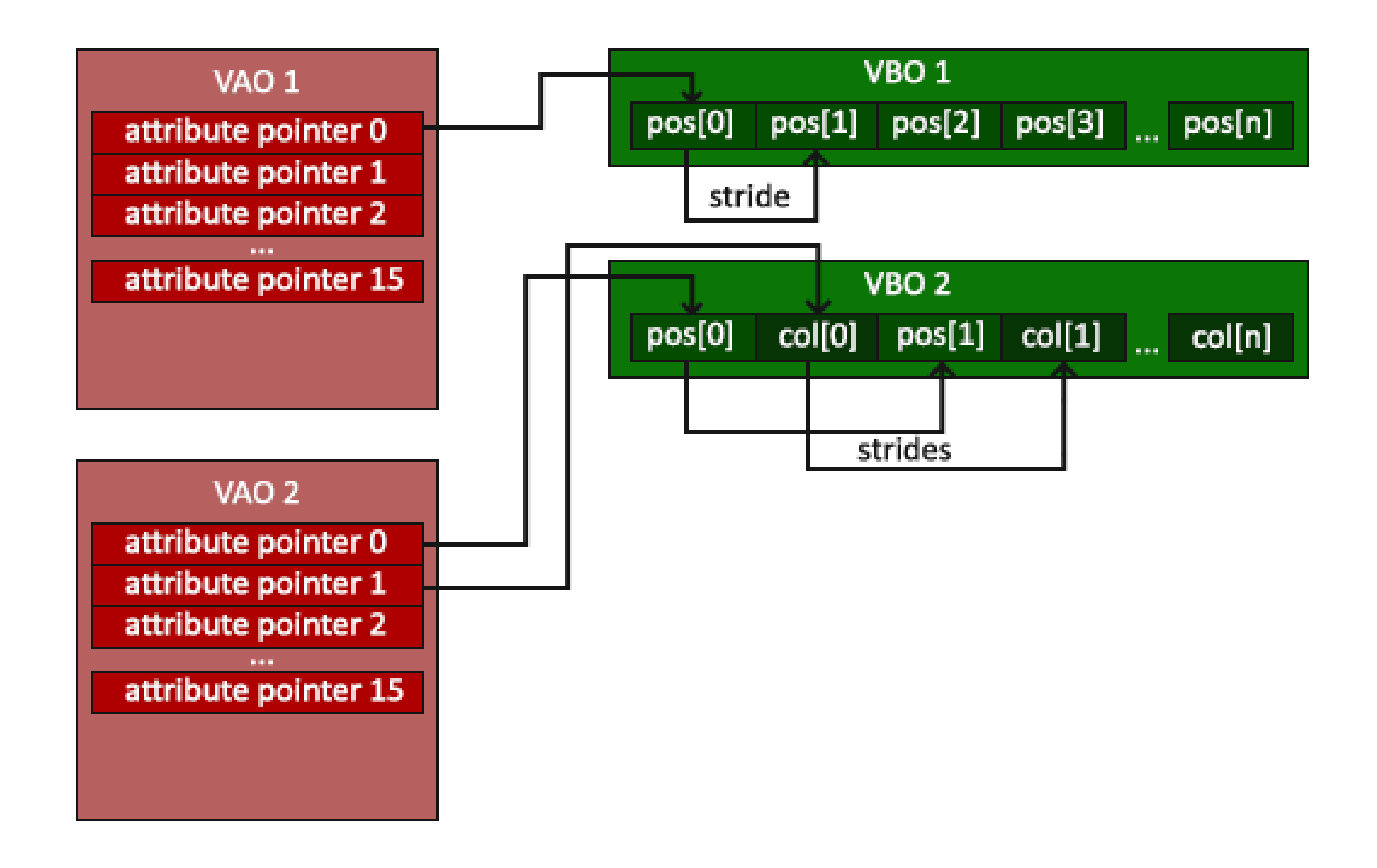

# Индексный буферный объект EBO

- Аналог индексного массива для массива вершин
- Содержимое, хранящееся в EBO, является индексом местоположения.
- Также является частью буфера памяти в видеопамяти.

# VAO с VBO и IBO (EBO)

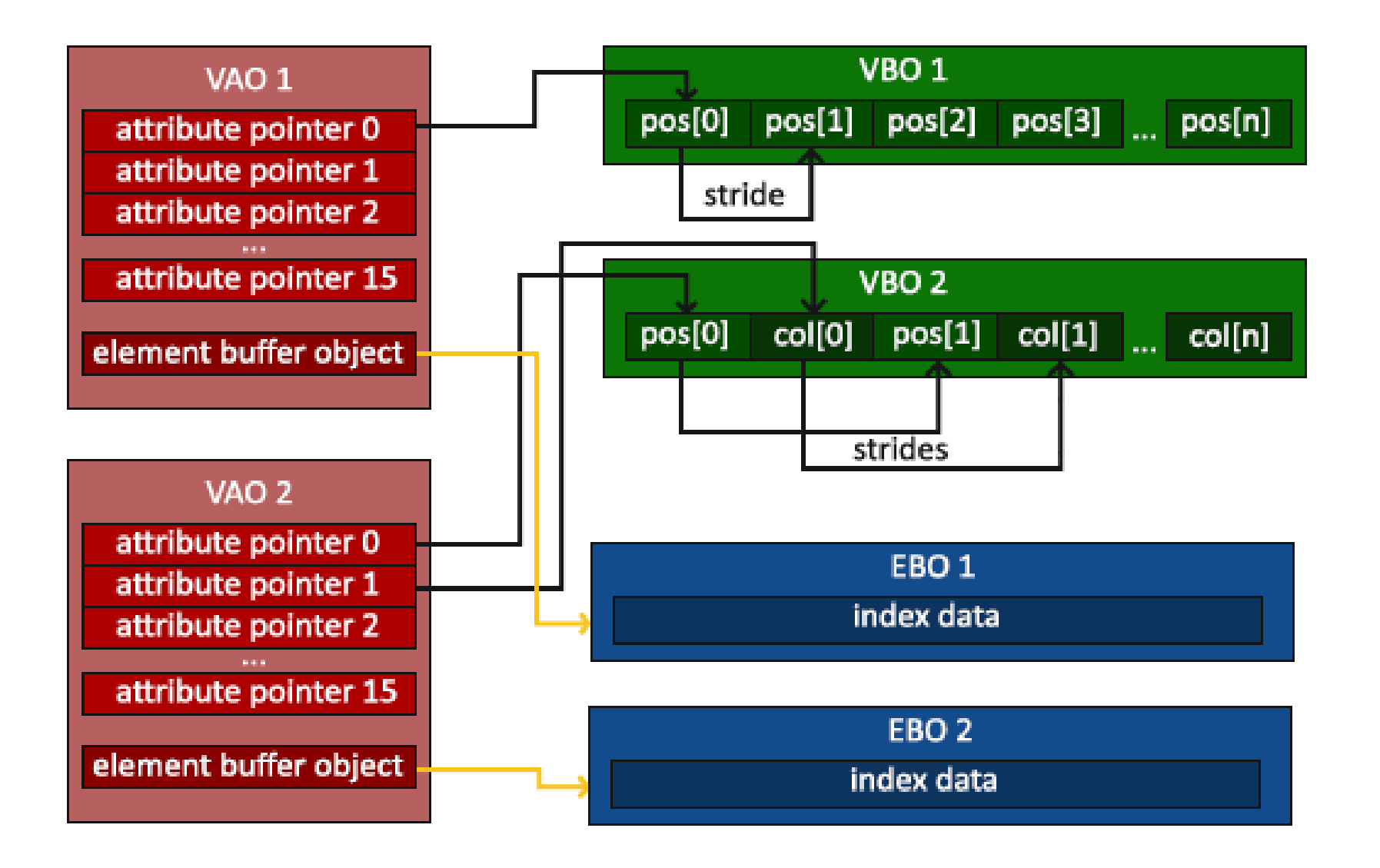

// ..:: Код инициализации :: ..

// 1. Привязываем VAO glBindVertexArray(VAO);

// 2. Копируем наши вершины в буфер для OpenGL

glBindBuffer(GL\_ARRAY\_BUFFER, VBO);

glBufferData(GL\_ARRAY\_BUFFER, sizeof(vertices), vertices, GL\_STATIC\_DRAW);

// 3. Копируем наши индексы в в буфер для OpenGL

glBindBuffer(GL\_ELEMENT\_ARRAY\_BUFFER, IBO);

glBufferData(GL\_ELEMENT\_ARRAY\_BUFFER, sizeof(indices), indices, GL\_STATIC\_DRAW);

// 3. Устанавливаем указатели на вершинные атрибуты

glVertexAttribPointer(0, 3, GL\_FLOAT, GL\_FALSE, 3 \* sizeof(GLfloat), (GLvoid\*)0);

glEnableVertexAttribArray(0);

// 4. Отвязываем VAO (НЕ IBO)

glBindVertexArray(0);

#### [...]

// ..:: Код отрисовки (в игровом цикле) :: .. glUseProgram(shaderProgram); glBindVertexArray(VAO); glDrawElements(GL\_TRIANGLES, 6, GL\_UNSIGNED\_INT, 0) glBindVertexArray(0);